$B = 103$ 

Introduction to Beamer Beamer is a L<sup>AT</sup>EX class for creating slides for presentations

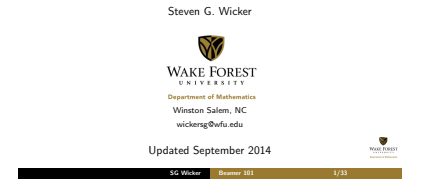

# What is Beamer?!

Beamer 101 4/33

Beamer is a LaTeX class for creating presentations. It can also be Beamer is different from preparing them with WYSWYG programs like PowerPoint. A Beamer presentation is created like any other LaTeX document: It has a preamble and a body, the body can contain sections and subsections, the different slides (called frames in Beamer) can structured using itemize and enumerate environments, and so on. The obvious disadvantage of this approach is that you have to know LaTeX in order to use Beamer. The advantage is that if you know LaTeX, you can use your knowledge of LaTeX also when creating a presentation, not only when writing papers.

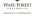

SG Wicker

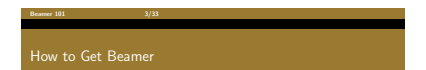

- **11** Update to the latest version of MiKTeX (v. 2.9).
- **2** Download/install the COMPLETE MiKTeX system.
- **B** Recommended: The MiKTeX Net Installer (64bit)
- **4 PDF/LaTeX a sample document to test it out.**

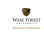

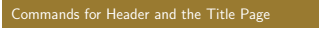

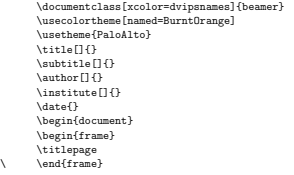

**MODE FORES** 

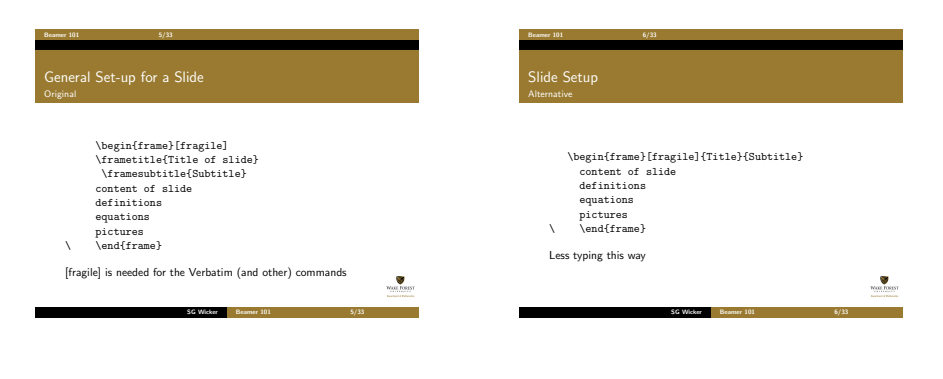

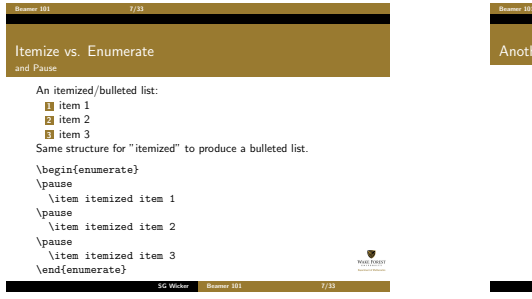

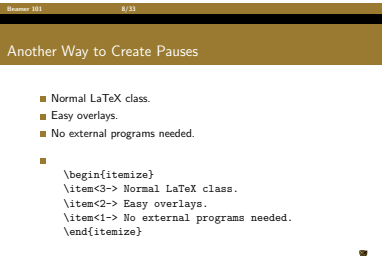

WEEL FOREST

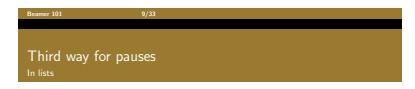

- The truths of arithmetic which are independent of PA in some sense themselves 'contain essentially hidden higher-order, or infinitary, concepts' ???
- 'Truths in the language of arithmetic which . . .
- **That suggests stronger version of Isaacson's thesis.**

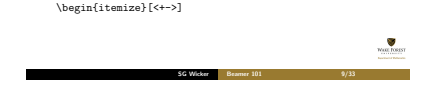

# \begin{frame}[plain]

Can be used to remove the theme to allow more room for an image or table.

# Beamer 101  $11/33$ Theorems and Such

## Definition

A triangle that has a right angle is called a right triangle.

# Theorem

In a right triangle, the square of hypotenuse equals the sum of squares of two other sides.

Proof. We leave the proof as an exercise to our astute reader. We also suggest that the reader generalize the proof to non-Euclidean geometries.

\begin{definition} or theorem or proof

# A Simple Displayed Equation

A displayed formula:

Beamer 101  $12/33$ 

$$
\int_{-\infty}^{\infty} e^{-x^2} dx = \sqrt{\pi}
$$

Code: \$\$ \int {-\infty}^\infty  $e^{-(x^2)} \, dx = \sqrt{\pi}$ 

 $\Box$ Well Fords

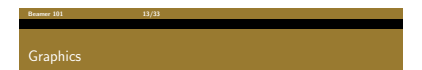

Here we include three images, one each of PDF, PNG, and JPG types.

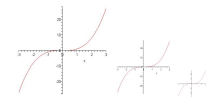

## Sample code:

\includegraphics[width=0.1\textwidth]{picture.jpg}

SG Wicker

 $B = 101$  14/33

# Dividing a Slide into Columns

Good for displaying equations on one side and a picture on the other.

> Second column with picture.

Here is the first column.

$$
f(x)=2x^3-7x+3
$$

Use \begin{columns} with corresponding end for the columns environment.

Use \begin{column} with corresponding end to make the individual columns. SG Wicker

**COL TORSS** 

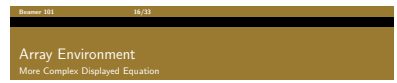

This sample uses the array environment, with \$\$ to create the display. Not labeled/numbered (Raynor):

$$
\left\{ \begin{array}{rcl} -\Delta v &= \chi_{\overline{B}} & \forall x \in \Omega \\ v &= 0 & \forall x \in \partial \Omega. \end{array} \right.
$$

Code:

\$\$ \left\{ \begin{array}{rlll}  $-\Delta v \& = \chi_{\overline{B} \& \forall x \in \Omega\$ v & =0& & \forall x \in \partial\Omega. \end{array} \right. WORLTONSY \$\$ SG Wicker Beamer 101 16/33

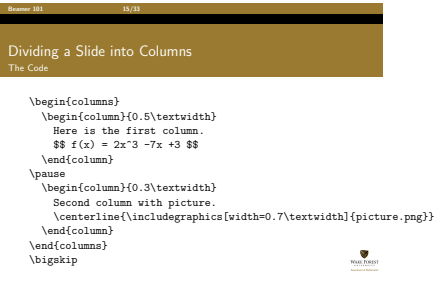

SG Wicker Beamer 101 15/33

# $\frac{37}{33}$

# Equation Environment provides a Label

Here is the previous example using the equation environment to get a label. It produces one label for both equations, which is convenient much of the time (Raynor):

$$
\begin{cases}\n-\Delta v = \chi_{\overline{B}} & \forall x \in \Omega \\
v = 0 & \forall x \in \partial\Omega.\n\end{cases} (1)
$$

Code:

```
\begin{equation}
\left\{
\begin{array}{rlll}
-\Delta v \& = \chi \ (\overline B} & & \forall x \in \Omega\\
  v & =0& & \forall x \in \partial\Omega.
\end{array}
                                                      WEEL FORES
\right.
\overline{\phantom{2}} SG Wicker Beamer 101 17/33
```
# $B = 101$  18/33 Equation Array Each Line is Labeled

The eqnarray environment, like many equation display environments, has two versions. "eqnarray" creates a multi-line displayed equation with labels (Raynor).

$$
\vec{e}_4 = \vec{e}_4 - \frac{\langle \vec{e}_1, \vec{e}_3 \rangle}{\|\vec{e}_1\|^2} \vec{e}_2
$$
\n
$$
= \begin{bmatrix} \vec{\beta} \\ 0 \end{bmatrix}, \tag{3}
$$

\begin{eqnarray} % note use of vectors  $\vec{\theta}$  \vec{\tilde{e}} 4 & = & \vec{e} 4-\\trac{\langle \tec{e}\_4, \tec{e}\_4, \tec{e}\_1\|^2} \vec{e}\_1\[^2} \\frac{\langle \tec{e}\_1\|^2} \\ing \tec{e}\_2 \\ \tec{e}\_2 \\ \tec{e}\_2 \\ \tec{e}\_2 \\ \tec{e}\_2 \\ \tec{e}\_2 \\ \tec{e}\_2 \\ \tec{e}\_2 \\ \tec{e}\_2 \\ \  $k = k \begin{bmatrix} 0 & 1 \\ 0 & 0 \end{bmatrix}$ SG Wicker

 $\end{eqnarray}$ 

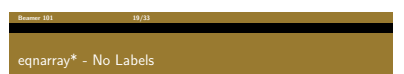

"eqnarray\*" creates a multi-line displayed equation with no labels (Raynor):

$$
\begin{array}{rcl} \vec{e}_4 &=& \vec{e}_4 - \displaystyle \frac{\langle \vec{e}_1, \vec{e}_3 \rangle}{\|\vec{e}_1\|^2} \vec{e}_2 \\ &=& \begin{bmatrix} \vec{\beta} \\ 0 \end{bmatrix}. \end{array}
$$

\begin{eqnarray\*}  $\vec{\tilde{e}}_4$  & = & \vec{e}\_4- \frac{\langle \vec{e}\_1, \vec{e}\_3 \rang  $k = k$  \begin{bmatrix} \tilde{\beta} \\  $\overline{a}$ \end{bmatrix}. **YOUL FORES** \end{eqnarray\*} SG Wicker Beamer 101 19/33

$$
3/23
$$
 Equation Array with Pauses

$$
2x2+3(x-1)(x-2) = 2x2+3(x2-3x+2)
$$
  
= 2x<sup>2</sup>+3x<sup>2</sup>-9x+6  
= 5x<sup>2</sup>-9x+6

\begin{eqnarray\*}  $2x^2 + 3(x-1)(x-2)$ &=&2x^2 + 3(x^2-3x+2)\\ \pause &=& 2x^2 + 3x^2 - 9x + 6\\  $\{p_4, p_6, p_7, p_8, p_9, p_9, p_6, p_{10}, p_{11}, p_{12}, p_{13}, p_{14}, p_{15}, p_{16}, p_{17}, p_{18}, p_{19}, p_{10}, p_{11}, p_{12}, p_{13}, p_{14}, p_{15}, p_{16}, p_{17}, p_{18}, p_{19}, p_{10}, p_{11}, p_{12}, p_{13}, p_{14}, p_{15}, p_{16}, p_{17}, p_{18}, p_{19}, p_{10}, p_{11}, p_{12}, p_{13}, p_{14}, p_{16}, p_{17}, p_{18},$ \end{eqnarray\*}

**MODE FORES** 

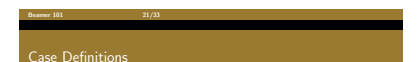

Used when a definition have two or more cases. Use the case statement.

$$
f(x)=\begin{cases}1 & -1\leq x<0\\ \frac{1}{2} & x=0\\ 1-x^2 & \text{otherwise}\end{cases}
$$

The code for the above example:

$$
f(x) =
$$
\n
$$
\begin{aligned}\n\text{if } x > 0 \\
\text{if } x < 0 \\
\text{if } x < 0 \\
\text{if } x < 0\n\end{aligned}
$$
\n
$$
\begin{aligned}\n\text{if } x < 0 \\
\text{if } x < 0\n\end{aligned}
$$
\n
$$
\begin{aligned}\n\text{if } x < 0 \\
\text{if } x < 0\n\end{aligned}
$$
\n
$$
\begin{aligned}\n\text{if } x < 0 \\
\text{if } x < 0\n\end{aligned}
$$

## $\frac{32}{32}$

# Align Environment - Unstarred and Starred

The advantage of the align environment is that you can force multiple parts of each line to align correctly vertically, making pretty multipart sets of equations (Raynor):

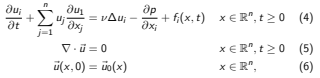

\begin{align} % or align\* for the unlabeled version  $\frac{\partial u_i}{\partial t} + \sum_{j=1}^n u_j \frac{\partial u_j}{\partial x_j}$ \nabla \cdot \vec{u} & = 0 & & x \in \mathbb{R}^n, t \geq 0 \\  $\vec{u}(x,0)$   $k = \vec{u}_0 (x)$  &  $x \in \mathbb{R}^n,$ \end{align} SG Wicker

Beamer 101  $23/33$ Using the Array Environment to Create a Matrix

The equation environment is used to display a single equation with a tag (Raynor):

$$
J\mathcal{H}(\omega)|_{D_{\omega}}=\left(\begin{array}{cccc} 0 & 1 & 0 & 0 \\ 0 & 0 & 1 & 0 \\ 0 & 0 & 0 & 1 \\ 0 & 0 & a(\omega) & 0 \end{array}\right), \hspace{1.0cm} (7)
$$

**MODE FORES** 

\begin{equation}% equation\* for no label J\mathcal{H}(\omega)|\_{D\_\omega}= \left( \begin{array}{cccc} 0 & 1 & 0 & 0\\ 0 & 0 & 1 & 0 \\ 0 & 0 & 0 & 1 \\ 0 & 0 & a(\omega)& 0 \end{array} \right)\label{jhomega}, SG Wicker Beamer 101 23/33

Beamer 101 24/33 Matrix Command and Types

\begin{matrix} x & y \\ z & v \end{matrix}

$$
\begin{array}{c}\n x \quad y \\
 x \quad v \\
 y \\
 \text{begin} \n \end{array}
$$
\n\begin{array}{c}\n \text{begin} \n \end{array}\n \left\{\n \begin{array}{c}\n x \quad y \\
 x \quad v \quad \text{end} \right. \\
 \begin{array}{c}\n \begin{array}{c}\n \begin{array}{c}\n x \\
 y \\
 z \quad v \quad \text{end} \end{array}\n \end{array}\n \end{array}\n\end{array}\n\end{array}\n
$$
\begin{array}{c}\n \text{begin} \n \text{Bmatrix} \quad x \quad x \quad y \quad \text{and} \quad \text{Bmatrix}} \\
 \begin{array}{c}\n \begin{array}{c}\n \begin{array}{c}\n \begin{array}{c}\n \end{array}\n \left\{\n \begin{array}{c}\n \end{array}\n \left\{\n \begin{array}{c}\n \end{array
$$

SG Wicker

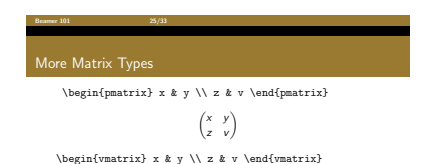

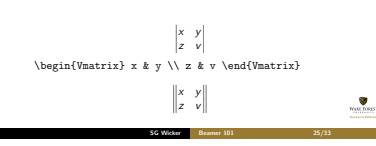

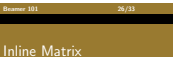

In the previous slides all the matrices were displayed equations. Matrices can also be created inline with text, as such:  $\begin{bmatrix} u \\ v \end{bmatrix}$ . This sample uses the bmatrix environment.

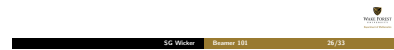

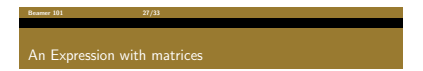

$$
\begin{bmatrix} x_1 \\ x_2 \end{bmatrix} = \begin{bmatrix} A & B \\ C & D \end{bmatrix} \times \begin{bmatrix} y_1 \\ y_2 \end{bmatrix}
$$

Code:

 $\{\begin{bmatrix} x_1 \\ x_2 \\ \end{bmatrix} =$ \begin{bmatrix} A & B \\ C & D \end{bmatrix} \times \begin{bmatrix} y\_1 \\ y\_2 \end{bmatrix}\$\$

This is just a displayed equation.

Beamer 101 28/33 Another Matrix Example

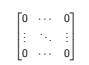

Code:

 $$$ \$\$ \begin{bmatrix} 0 & \cdots & 0 \\ \vdots & \ddots & \vdots \\ 0 & \cdots & 0 \end{bmatrix} \$\$

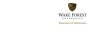

SG Wicker Beamer 101 28/33

WEEL FOREST

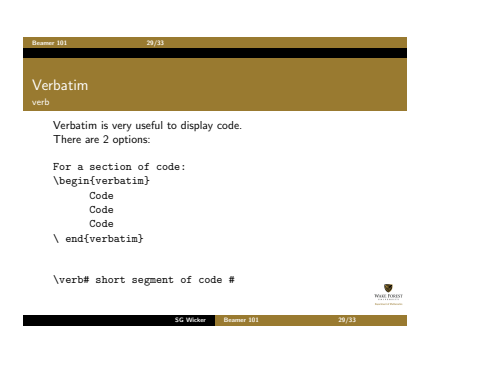

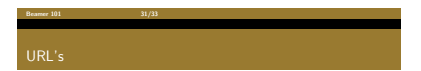

# A regular URL:<br>http://college.wfu.edu/math/ A URL with text other than the web address:<br>WFU MATH

\usepackage{hyperref} (Might not be needed in Beamer; is needed in Article.) \textcolor{DarkOrchid}{\url{http://www.math.wfu.edu/}} \textcolor{red}{\href{http://www.math.wfu.edu}{WFU MATH}}

Some other packages may disable links.

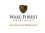

### $\frac{30}{30}$  30/33

# Handouts

\documentclass[xcolor=dvipsnames,handout]{beamer} \usepackage{pgfpages} \pgfpagesuselayout{4 on 1}[border shrink=5mm]

"handout" gets rid of the pauses The other commands produce 4 slides per page.

It seems that pgfpages disables links in a PDF.

Printing multiple pages on one page can also be handled by some printers.

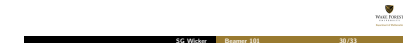

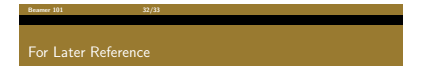

# https://sites.google.com/a/wfu.edu/stevenwicker/ tech-resources/latex

- Color palate that can be used in Beamer
- **Beamer Themes**
- **Beamer Quick Start Guide**
- **Posters**
- **Thesis style**

**YOUL FORES** 

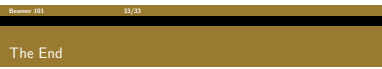

Questions?

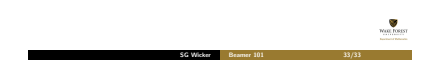